# **RTS** Digital Matrix Intercom

## **Quick Start Guide OKI - OMNEO Keypanel Interface KP 12 CLD**

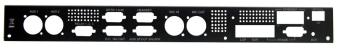

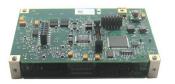

111

Cable included with **OMNEO** Keypanel

Module

#### Included:

- OMNEO Keypanel Module
- Rear Panel, KP 12 CLD, Expansion
- 2 Screw, 4-40 x .25 LG.
- 3 Screw, PH, 4-40 x 3/16 LG.
- Safety Instructions ST-CO
- OKI Quick Start Guide
- OKI Documentation Resource Disk

#### **Requirements:**

You must have the following:

- Phillips Screwdriver
- Hex Nut Driver

#### Firmware Requirements

- KP 12 CLD version 1.30
- **IMPORTANT** The keypanel firmware must be updated before you install the OKI module into the keypanel.

#### Reference View - OKI KP 12 CLD

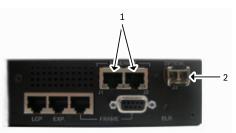

KP 12 CLD Expansion Box with the OKI Board installed

|            | Description                   |
|------------|-------------------------------|
| 1. J1 & J2 | RJ-45 Connectors (2)          |
| 2. J3      | LC Fiber Connector (Optional) |

#### OKI Installation – KP 12 CLD

To install the OKI board set for the KP 12 CLD, do the following:

- NOTE: Because all the changes are made to the expansion box, remove the expansion box from the KP 12 CLD unit.
- Power off the KP 12 CLD unit. 1.
- Remove the expansion box from the KP 12 CLD 2. unit.

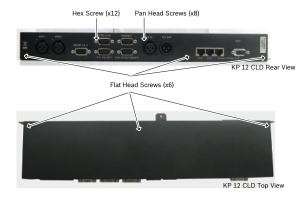

NOTE: Steps 3 and 4 are only necessary if an RC option is installed.

- 3. Using a hex nut driver, remove the **12 hex screws** from the KP 12 CLD expansion box.
- Using the same screwdriver, remove the eight (8) 4. pan head screws from the KP12 CLD expansion box.
- Using a Phillips screwdriver, remove the six (6) flat 5. head screws from KP 12 CLD expansion box.

### **RTS** Digital Matrix Intercom

## Quick Start Guide OKI - OMNEO Keypanel Interface KP 12 CLD

- 6. Remove the KP 12 CLD expansion box cover.
- 7. If installed, remove the **RVON standoffs**.
- 8. Replace the standoffs with the provided **pan head screws (3)**.
- **Caution**: Ensure that all RJ-45 connectors on the board are flush with the chassis openings.

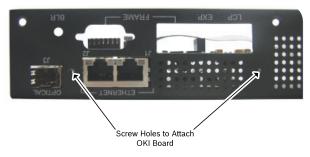

9. Using the provided pan head screws (2), secure the OKI board set to the OKI KP 12 CLD expansion box replacement cover.

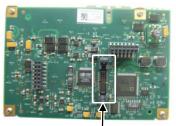

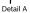

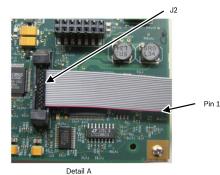

**NOTE**: It is easier to install the OKI board set to the OKI KP 12 CLD expansion box back panel while the board set and the chassis are laying upside down, see picture below.

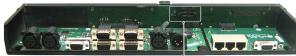

KP 12 CLD Rear View, No Cover

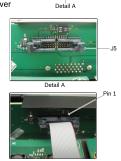

- **NOTE**: Align the red stripe on the cable with Pin 1.
- Attach one end of the provided ribbon cable to J2 on the OKI board set.
- 11. Attach the **other end of the ribbon cable to J5** on the KP 12 CLD expansion box main board.
- 12. Replace the existing cover with the OKI KP 12 CLD expansion box cover.
- **Caution**: Ensure that all RJ-45 connectors on the board are flush with the chassis openings.
- 13. Replace the eight (8) pan head screws.
- 14. Replace the **six (6) flat head screws**.
- 15. Replace the **12 hex screws**.

16. Using the existing screws, secure the **OKI KP 12 CLD expansion box cover** to the chassis.

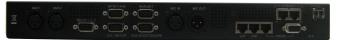

17. Remount the **KP 12 CLD expansion box** to the KP 12 CLD unit.